## **Avec un terminal (CLI)**

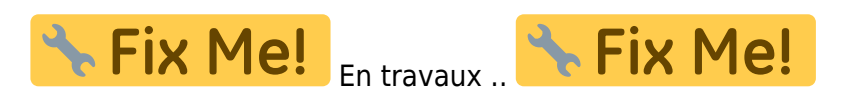

Dans un terminal Windows, tapez : 'habby.exe' ou 'python.exe habby.py' suivis de la commande souhaitée.

- LIST COMMAND : liste toutes commandes disponibles ;
- CREATE\_PROJECT : création d'un projet ;
- CREATE\_HYD : création d'un fichier hydraulique .hyd ;
- CREATE SUB : création d'un fichier substrat .sub ;
- MERGE GRID SUB : création d'un fichier habitat .hab ;
- RUN\_HABITAT : calcul des valeurs d'habitat à partir d'un fichier .hab ;
- RUN HS : calcul l'hydrosginature d'un fichier .hyd ou .hab ;
- EXPORT : lancer les exports à partir d'un fichier .hyd ou .hab ;
- RUN ESTIMHAB : lance le calcul Estimhab ;
- RUN\_STATHAB : lance le calcul Stathab ;
- RUN FSTRESS : lance le calcul FStress.

Lien vers la doc sphinx

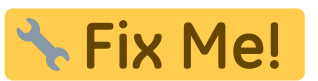

Quelques exemples :

CREATE\_PROJECT path prj=C:\Users\user.name\Documents\HABBY projects\DefaultProj

```
CREATE HYD model=TELEMAC inputfile="input file.txt" cut=True
outputfilename=cli_test.hyd
path prj=C:\Users\user.name\Documents\HABBY projects\DefaultProj
CREATE_HYD model=TELEMAC inputfile="input_file.slf" unit_list=5400.0,7200.0
cut=True outputfilename=cli_test.hyd outputfilename=input_file_spe.hyd
path prj=C:\Users\user.name\Document\HABBY projects\DefaultProj
```
CREATE SUB substrate mapping method=polygon inputfile=sub\_durance\_PolygonCemagrefPercent\_gpkg\sub\_durance\_PolygonCemagre fPercent\_gpkg.gpkg path prj=C:\Users\user.name\Document\HABBY projects\DefaultProj

MERGE GRID SUB hyd=input file spe.hyd sub=sub durance PolygonCemagrefPercent gpkg\sub durance PolygonCemagrefPerce nt\_gpkg.sub outputfilename=a1\_a5\_a9\_sub\_durance\_PolygonCemagrefPercent\_gpkg.hab path\_prj=C:\Users\user.name\Document\HABBY\_projects\DefaultProj

RUN HABITAT hab=a1 a5 a9 sub durance PolygonCemagrefPercent gpkg.hab pref file list=biology\models\ABL01.xml,biology\models\ABL01.xml,biology\mod els\ABL01.xml,biology\models\BAM01b.xml,biology\models\BAM01b.xml,biology\mo dels\BAM01b.xml,biology\models\BAM01.xml,biology\models\BAM01.xml,biology\mo

## dels\BAM01.xml stage\_list=adult,fry,juvenile,[0,45[,[120,270[,[45,120[,adult,fry,juvenile hyd\_opt=HV,HV,HV,HV,HV,HV,HV,HV,HV sub opt=Dominant,Dominant,Dominant,Coarser,Coarser,Coarser,Coarser,Coarser,C oarser path prj=C:\Users\user.name\Document\HABBY projects\DefaultProj

From: <https://habby.wiki.inrae.fr/> - **HABBY**

Permanent link: **<https://habby.wiki.inrae.fr/fr:develop:utilisation:cli>**

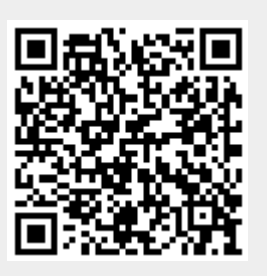

Last update: **2021/05/20 16:12**